# PIN AUS DEM PIN AUS DEM<br>HOME OFFICE<br>ZURÜCKSETZEN UND NEU REGISTRIEREN.

Folgen Sie dieser Anleitung, wenn Sie folgendes aus dem<br>Homeoffice tätigen möchten:<br>• PIN zurücksetzen Folgen Sie dieser Anleitung, wenn Sie folgendes aus dem<br>Homeoffice tätigen möchten:<br>• PIN zurücksetzen<br>• PIN nach der Zurücksetzung neu registrieren<br>GEOLIE Folgen Sie dieser Anleitung, wenn Sie folgendes aus dem<br>Homeoffice tätigen möchten:<br>• PIN nach der Zurücksetzung neu registrieren<br>• PIN nach der Zurücksetzung neu registrieren<br>GROUP 100<sup>THEREXT</sup>

- 
- 

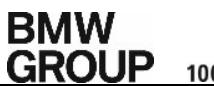

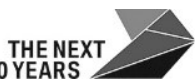

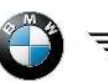

# I. PIN ZURÜCKSETZEN

- **STEP 1** Kontaktieren Sie das Service Desk.
- STEP 2 Das Service Desk überprüft, ob Sie ein Smartphone registriert haben und schickt Ihnen dann eine Test-<br>Nachricht auf Ihr Smartphone (NetIQ App). ORRAUSSETZUNG: Sie müssen Ihr Smartphone (Mobile Push) registriert haben<br>RÜCKSETZEN<br>Kontaktieren Sie das Service Desk.<br>Das Service Desk überprüft, ob Sie ein Smartphone registriert haben und schickt l<br>Nachricht auf Ihr Sma DRRAUSSETZUNG: Sie müssen Ihr Smartphone (Mobile Push) registriert haben!<br>
NOCKSETZEN<br>
Kontaktieren Sie das Service Desk.<br>
Das Service Desk überprüft, ob Sie ein Smartphone registriert haben und schickt Ihnen dann eine Tes DRRAUSSETZUNG: Sie müssen Ihr Smartphone (Mobile Push) registriert haben!<br>
NÜCKSETZEN<br>
Kontaktieren Sie das Service Desk.<br>
Das Service Desk überprüft, ob Sie ein Smartphone registriert haben und schickt Ihner<br>
Nachricht au STEP 1 Kontaktieren Sie die Test-Nachricht auf Ihrem Smartphone registriert haben und schickt Ihnen dann eine Test-Nachricht auf Ihr Smartphone (NetIQ App).<br>STEP 2 Das Service Desk überprüft, ob Sie ein Smartphone registri
- 

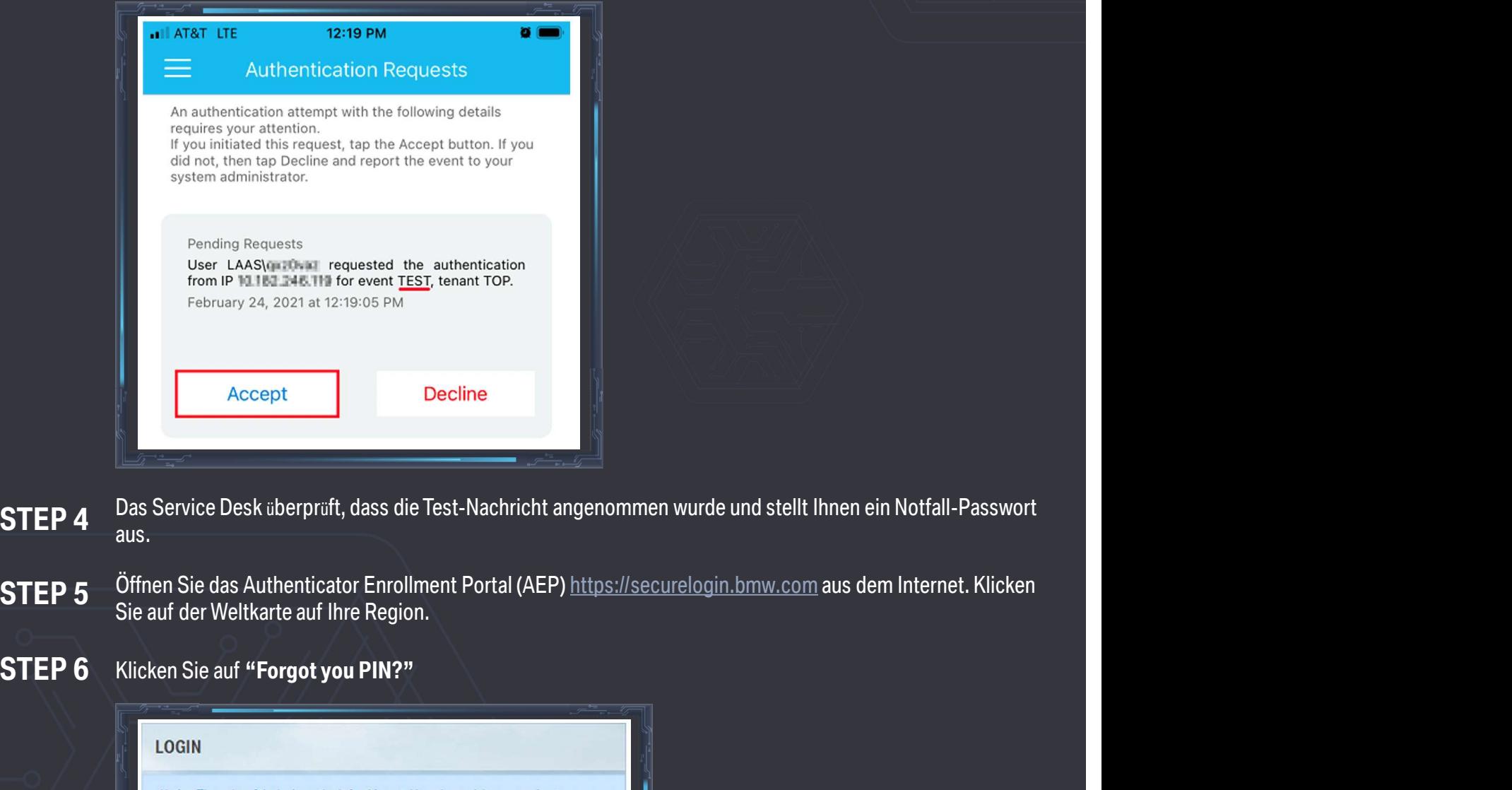

- aus.
- 
- 

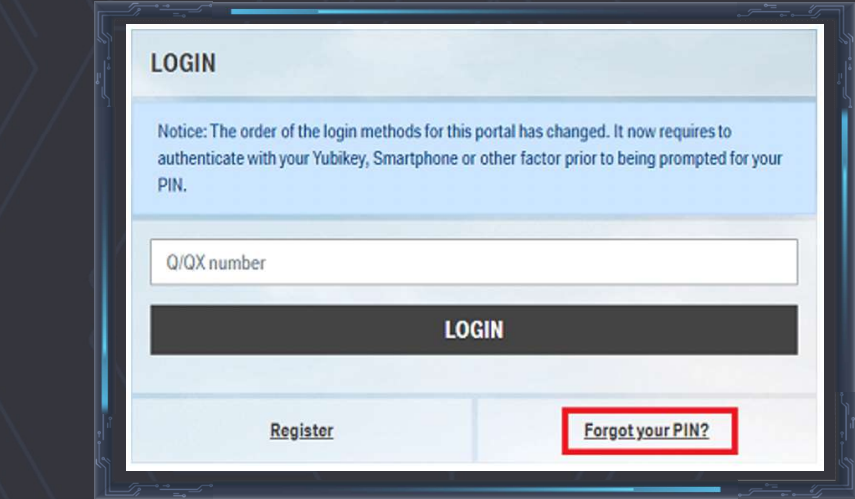

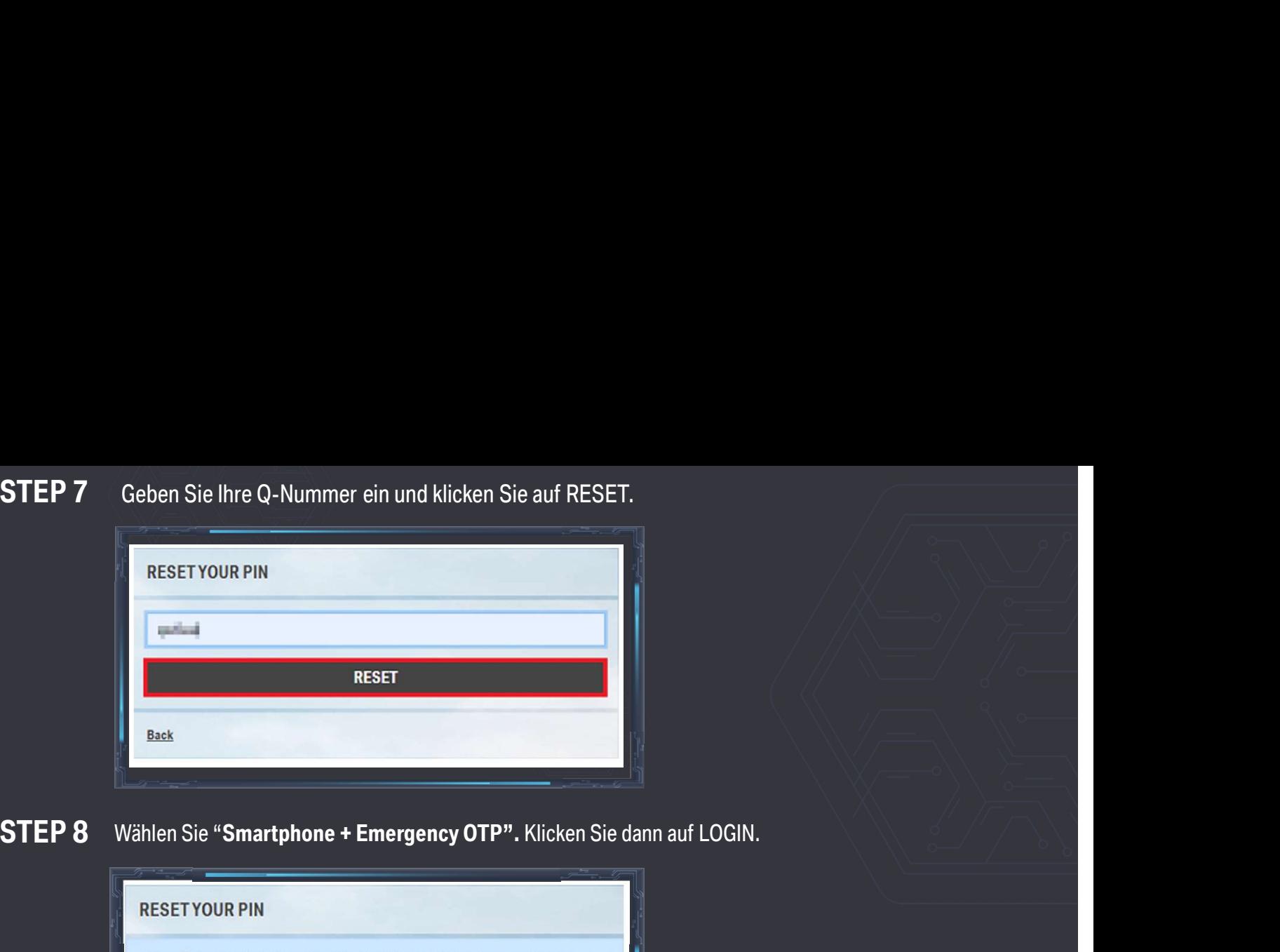

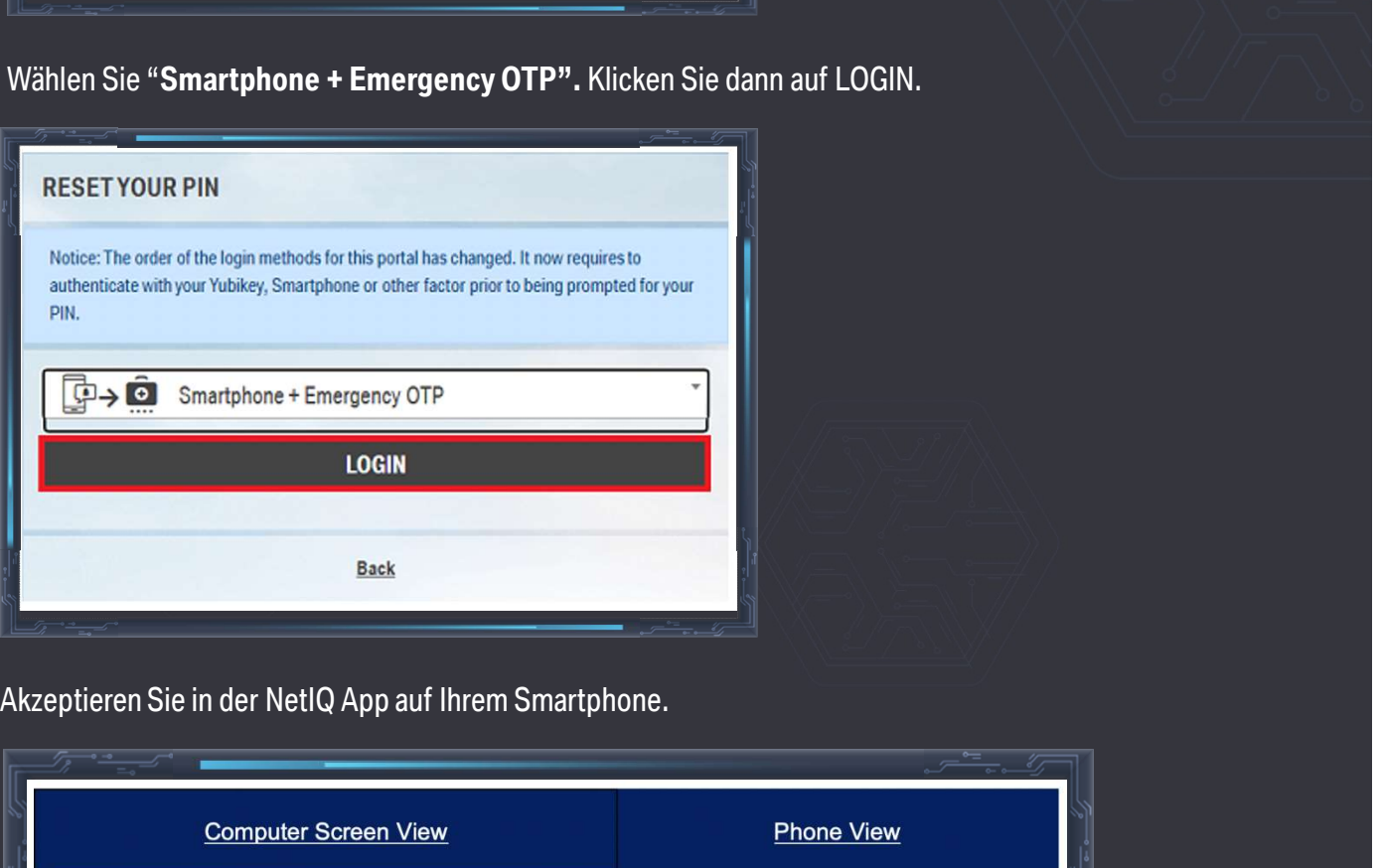

## **STEP 9** Akzeptieren Sie in der NetIQ App auf Ihrem Smartphone.

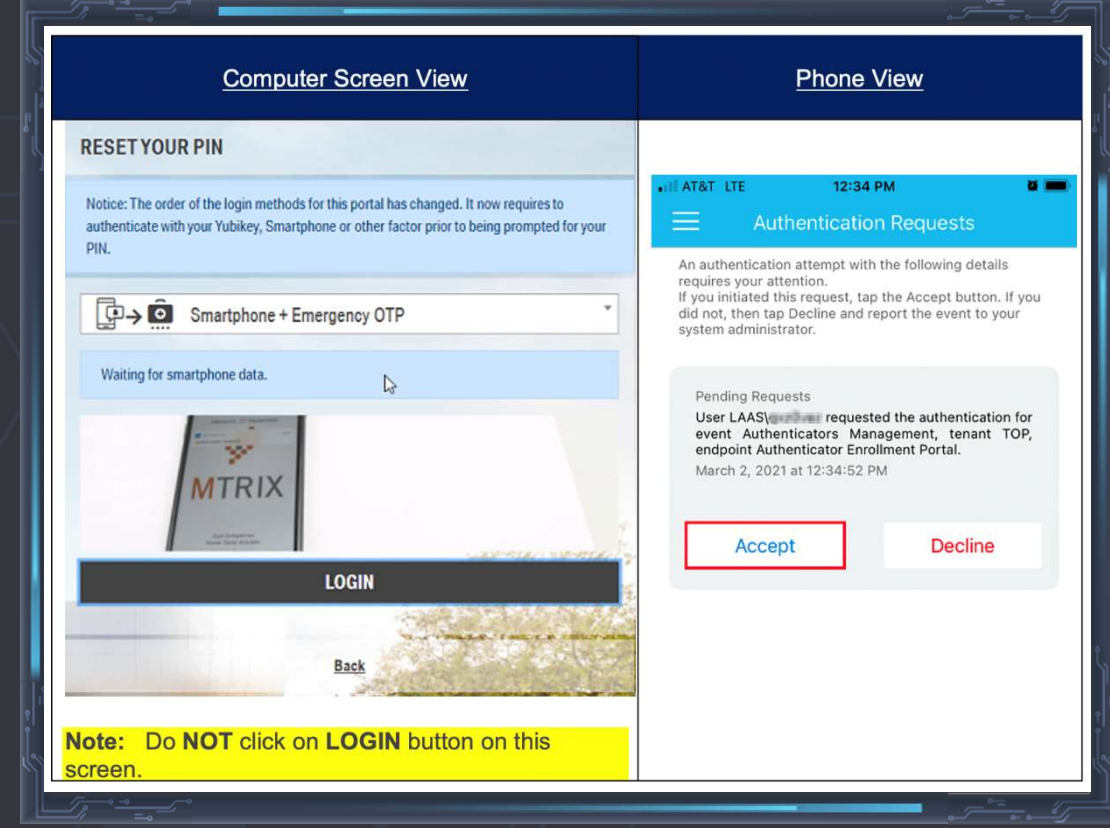

**BMW** 

 $\blacktriangle$ 

STEP 10 Geben Sie das Notfall-Passwort ein, welches Ihnen von dem Service Desk ausgestellt wurde. Klicken Sie auf<br>LOGIN.<br>RESETYOUR PIN LOGIN.

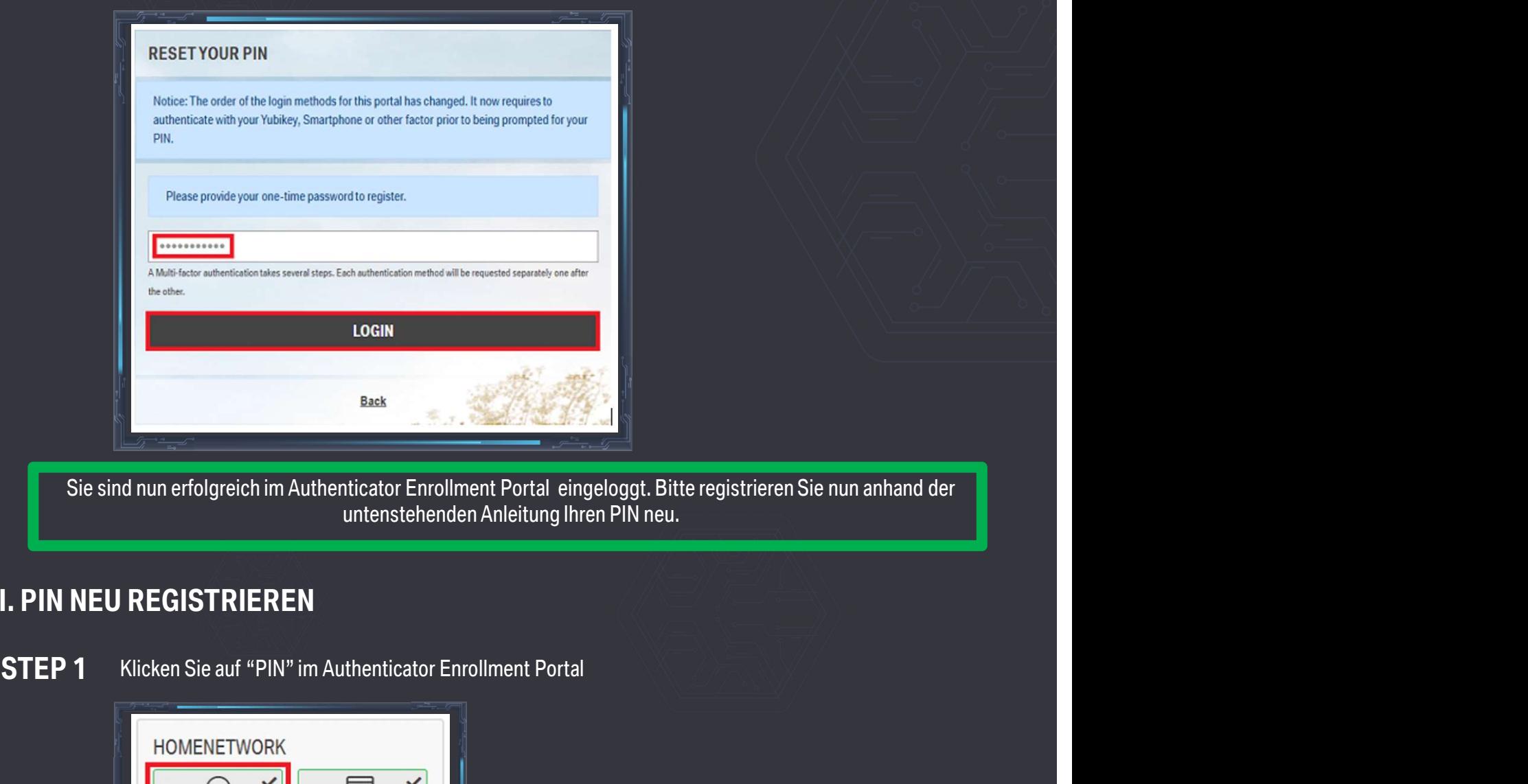

# I. PIN NEU REGISTRIEREN

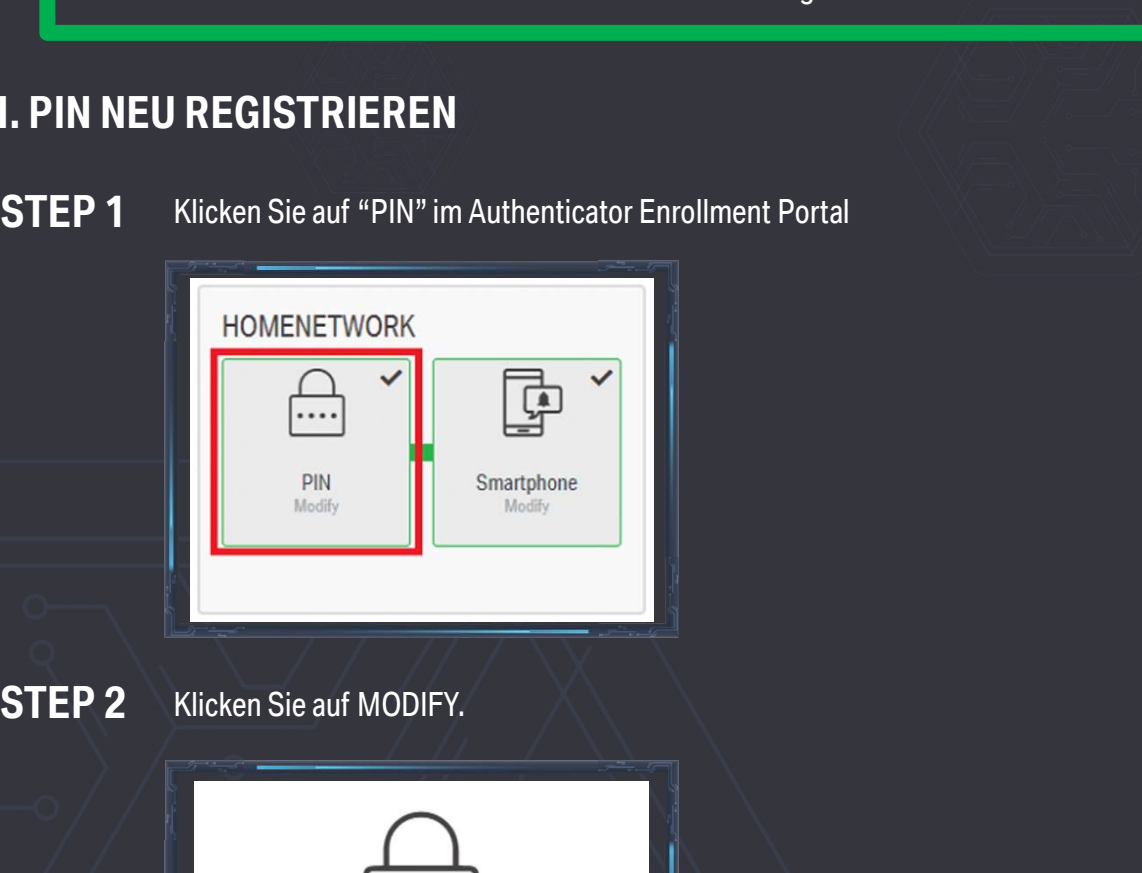

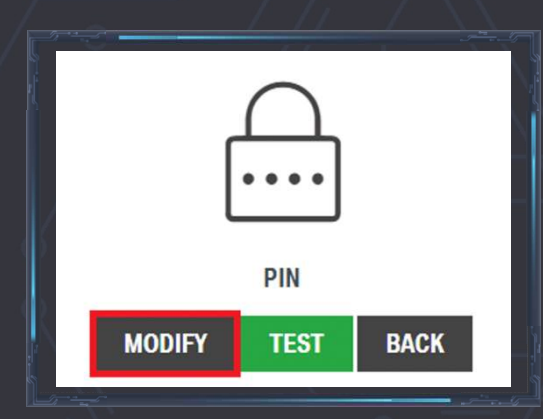

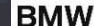

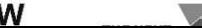

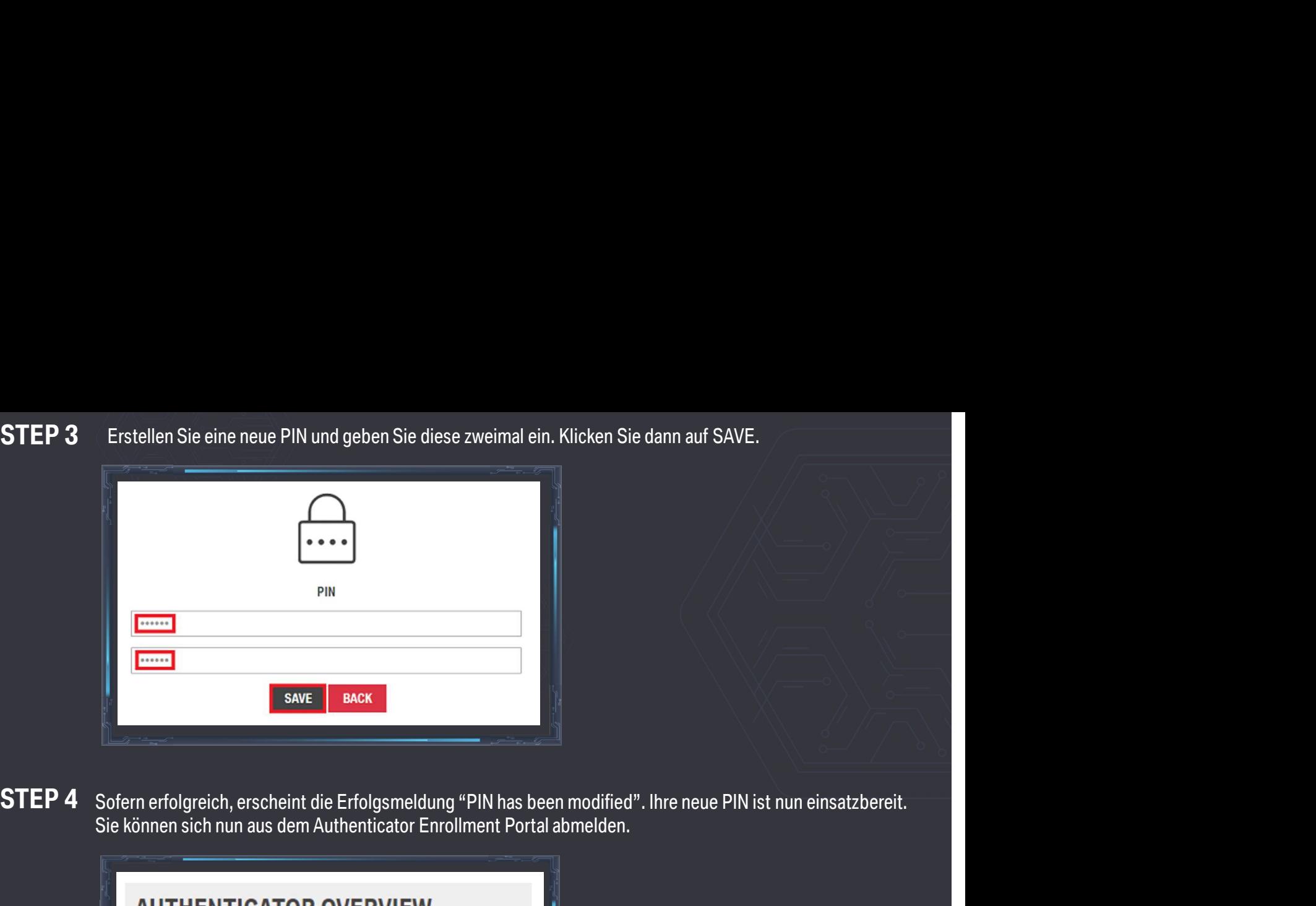

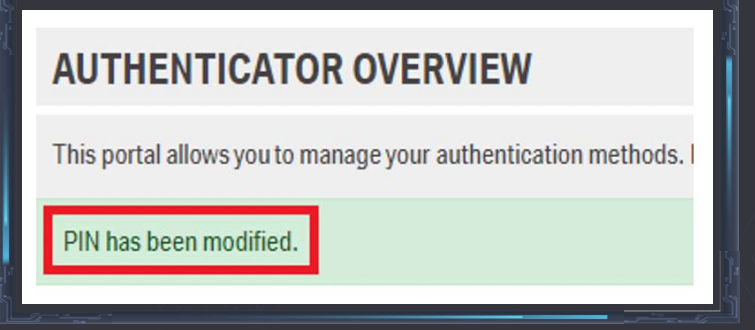

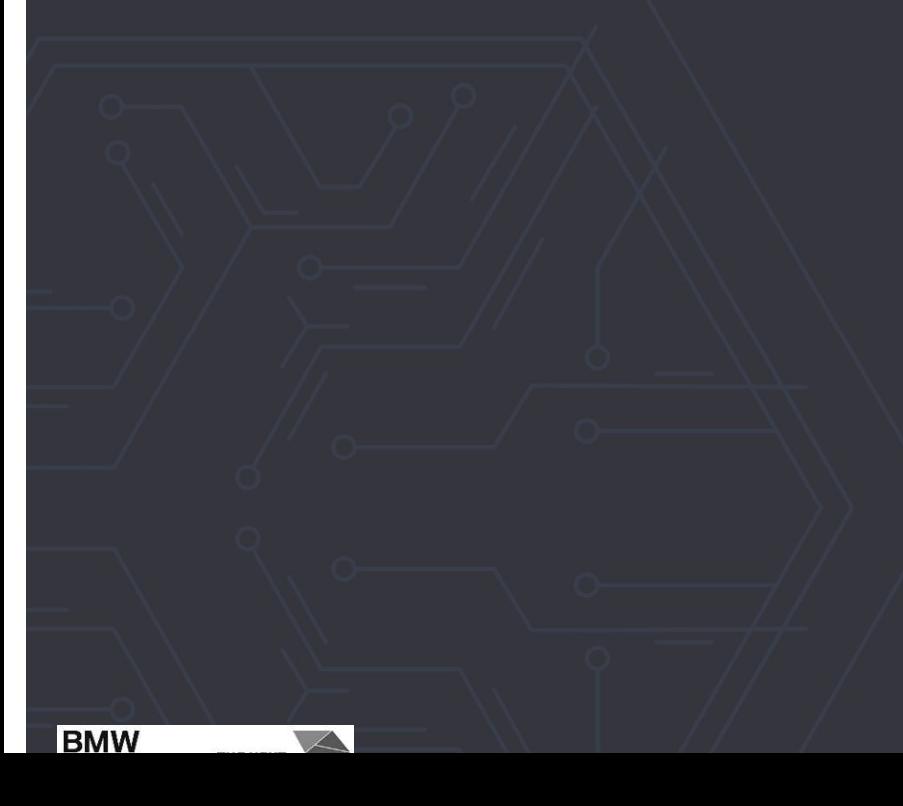